# **NU FREE eBook**

# LEARNING monogame

Free unaffiliated eBook created from **Stack Overflow contributors.** 

# #monogam

e

#### **Table of Contents**

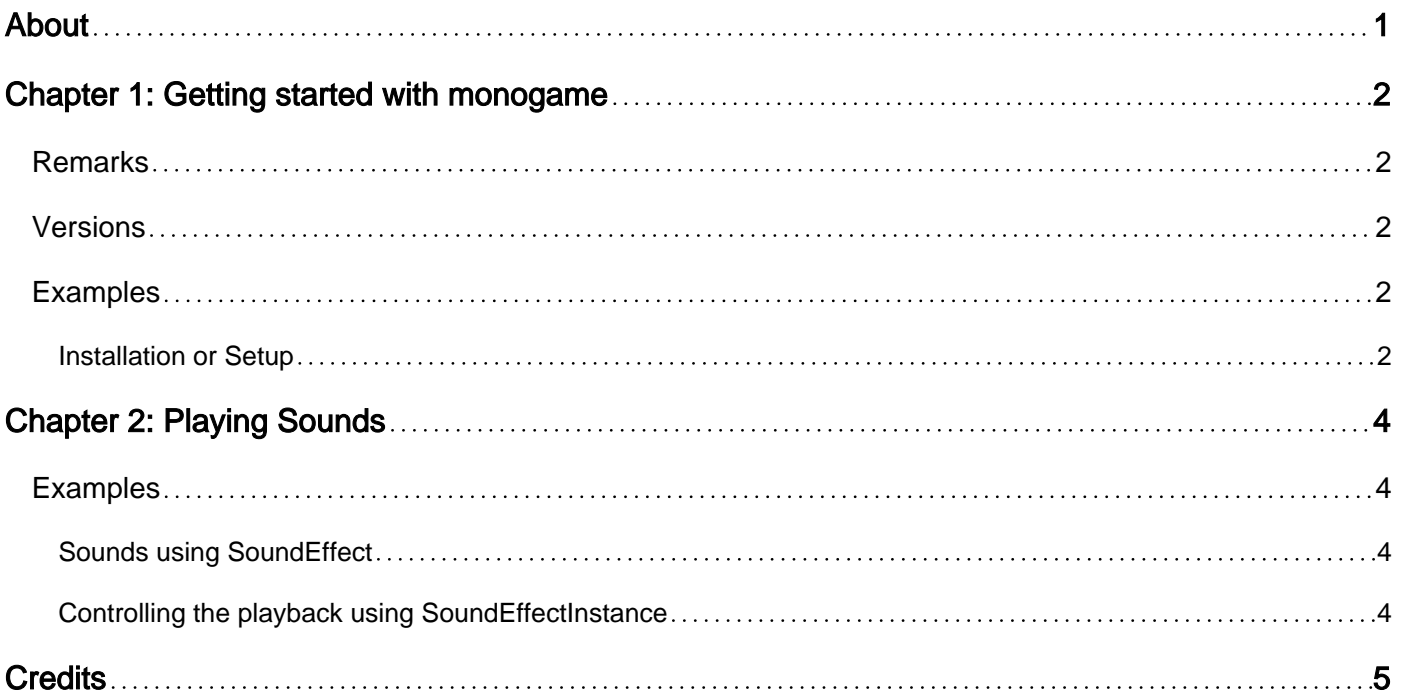

<span id="page-2-0"></span>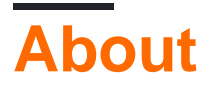

You can share this PDF with anyone you feel could benefit from it, downloaded the latest version from: [monogame](http://riptutorial.com/ebook/monogame)

It is an unofficial and free monogame ebook created for educational purposes. All the content is extracted from [Stack Overflow Documentation,](https://archive.org/details/documentation-dump.7z) which is written by many hardworking individuals at Stack Overflow. It is neither affiliated with Stack Overflow nor official monogame.

The content is released under Creative Commons BY-SA, and the list of contributors to each chapter are provided in the credits section at the end of this book. Images may be copyright of their respective owners unless otherwise specified. All trademarks and registered trademarks are the property of their respective company owners.

Use the content presented in this book at your own risk; it is not guaranteed to be correct nor accurate, please send your feedback and corrections to [info@zzzprojects.com](mailto:info@zzzprojects.com)

## <span id="page-3-0"></span>**Chapter 1: Getting started with monogame**

#### <span id="page-3-1"></span>**Remarks**

MonoGame is a managed code game-framework with cross-platform support. It is an Open Source implementation of the Microsoft XNA 4 Framework. Using the reliability of managed code with .NET and Mono and the support of many platforms, it simplifies the development of games on multiple platforms.

Platforms currently supported: iOS, Android, MacOS, Linux, all Windows platforms, OUYA, PS4, PSVita, and Xbox One.

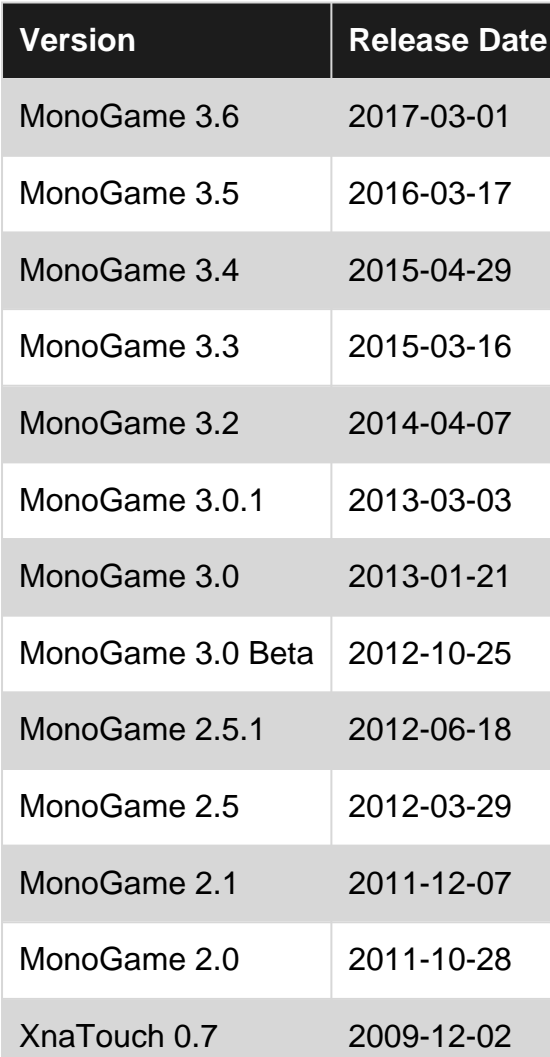

#### <span id="page-3-2"></span>**Versions**

#### <span id="page-3-3"></span>**Examples**

<span id="page-3-4"></span>**Installation or Setup**

Detailed instructions on getting monogame set up or installed.

Read Getting started with monogame online: [https://riptutorial.com/monogame/topic/2806/getting](https://riptutorial.com/monogame/topic/2806/getting-started-with-monogame)[started-with-monogame](https://riptutorial.com/monogame/topic/2806/getting-started-with-monogame)

### <span id="page-5-0"></span>**Chapter 2: Playing Sounds**

#### <span id="page-5-1"></span>**Examples**

<span id="page-5-2"></span>**Sounds using SoundEffect**

In order to play a sound using the **[SoundEffect](http://www.monogame.net/documentation/?page=T_Microsoft_Xna_Framework_Audio_SoundEffect)** type, create a variable to hold the loaded sound. Typically this would be an instance variable in the [Game](http://www.monogame.net/documentation/?page=T_Microsoft_Xna_Framework_Game) class:

```
private SoundEffect mySound;
```
Then, in the  $_{\text{LoadContent}}$  method of the  $_{\text{Game}}$  class:

```
protected override void LoadContent()
{
     // load the audio content
    mySound = Content.Load("mySound");
}
```
Finally, whenever the sound needs to be played, just invoke the  $P_{\text{lay}(i)}$  method:

```
bool played = mySound.Play();
```
If for some reason, such as too many sounds are already playing, the  $P_{\text{lay}(i)}$  method may return false. If the sound started playing successfully, then it will return true.

#### <span id="page-5-3"></span>**Controlling the playback using SoundEffectInstance**

[SoundEffect.Play\(\)](http://www.monogame.net/documentation/?page=M_Microsoft_Xna_Framework_Audio_SoundEffect_Play_1) plays the sound effect in a "fire-and-forget" fashion. The sound plays once and its lifetime is managed by the framework. You are not able to change the properties (volume, pan, pitch) of the sound during playback, loop it, position it in 3D or pause it.

You can hold a reference to the playing sound by creating a soundEffectInstance. Instead of calling SoundEffect.Play(), call [CreateInstance\(\)](http://www.monogame.net/documentation/?page=M_Microsoft_Xna_Framework_Audio_SoundEffect_CreateInstance) on the SoundEffect and then  $PIay()$  on the new instance:

```
SoundEffectInstance instance = mySound.CreateInstance();
// Set some properties
instance.Pitch = 1.0f;
instance.IsLooped = true;
// Play the sound effect
instance.Play();
```
There can be multiple instances of the same  $\text{soundEffect}$ , each with their own properties. The instance can be replayed by calling  $Play()$  after the playback has stopped.

Read Playing Sounds online:<https://riptutorial.com/monogame/topic/4758/playing-sounds>

### <span id="page-6-0"></span>**Credits**

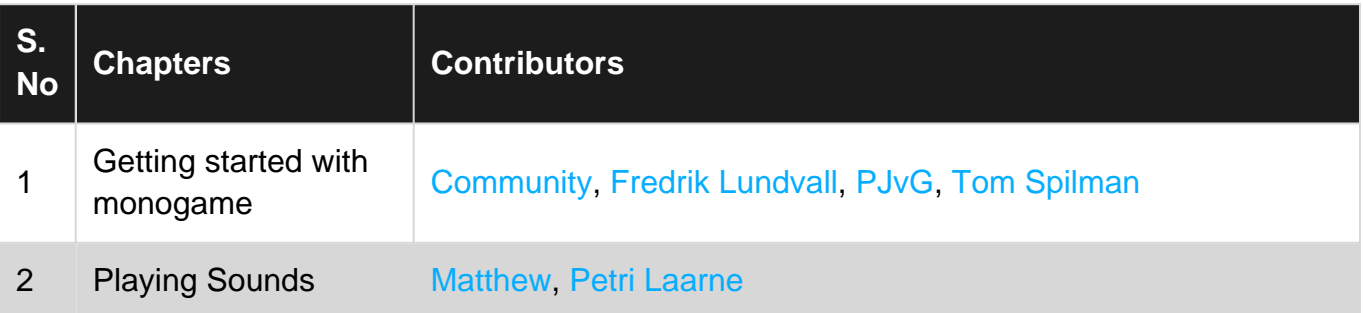